## **Using Focus Assist**

Focused subject is outlined in color for more precise focus.

1 Tap "MENU".

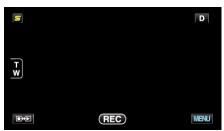

2 Tap "FOCUS ASSIST".

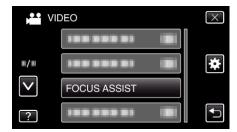

- $\bullet$  Tap  $\wedge$  or  $\vee$  to move upward or downward for more selection.
- ullet Tap imes to exit the menu.
- $\bullet$  Tap  $\mbox{\ensuremath{\mbox{$\stackrel{\bullet}{$}$}}}$  to return to the previous screen.
- 3 Adjust the focus.

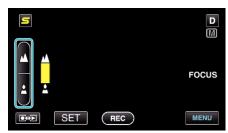

- Tap ▲ to focus on a distant subject.
- 4 Tap "SET" to confirm.

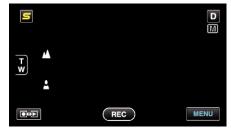

## Memo:-

 The image becomes black and white while the outline of the focused object is displayed in the selected color. Change outline color if it becomes difficult to see.